## Finding Exam Questions on EAS via Tk20

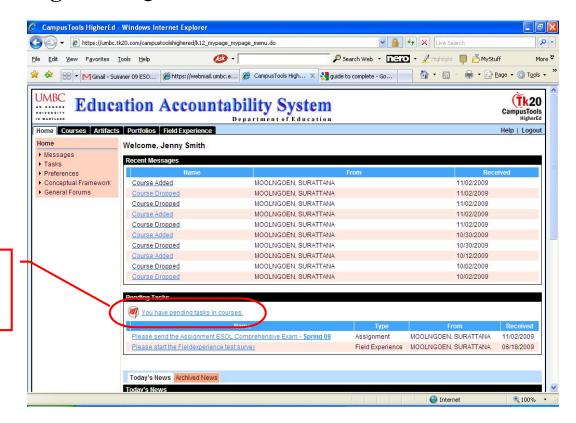

Step 1: Under "Home" tab, click on "You have pending tasks in courses"

Step 2: Click on

Exam"

"ESOL Comprehensive

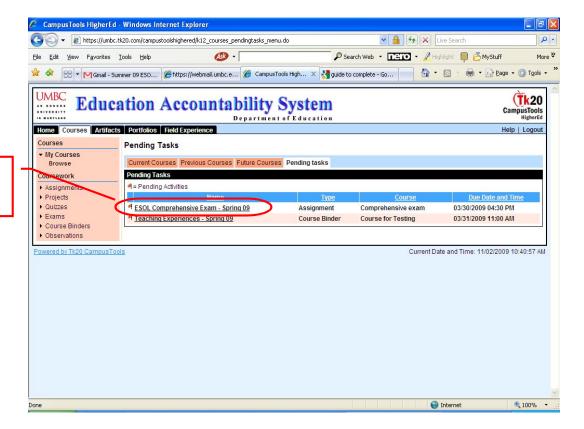

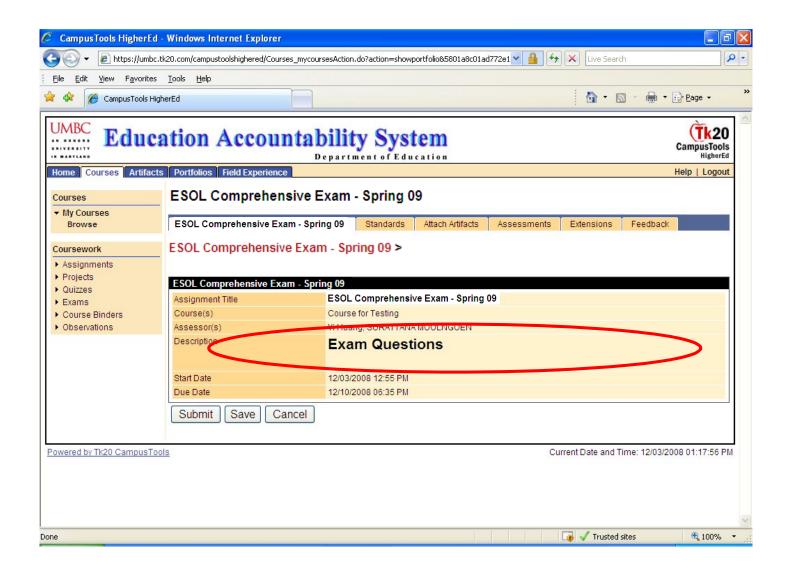